<span id="page-0-0"></span>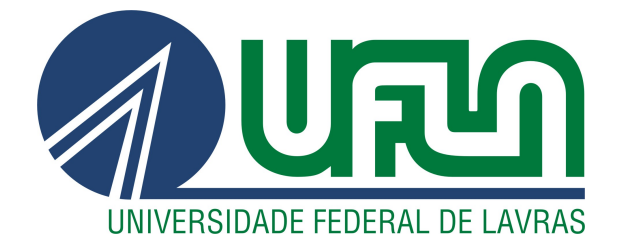

# ARNON DE CASTRO OLIVEIRA

# UM MODELO DE ANÁLISE DE DADOS PARA SUPORTE À GESTÃO DE ORÇAMENTO DE PROJETOS

LAVRAS – MG

2021

#### ARNON DE CASTRO OLIVEIRA

# UM MODELO DE ANÁLISE DE DADOS PARA SUPORTE À GESTÃO DE ORÇAMENTO DE PROJETOS

Trabalho de conclusão de curso apresentado à Universidade Federal de Lavras, como parte das exigências do Curso de Engenharia de Controle e Automação, para a obtenção do título de Bacharel.

Prof. Dr. Neumar Costa Malheiros Orientador

*Espaço reservado a dedicatória.*

# AGRADECIMENTOS

Espaço reservado aos agradecimentos.

*Espaço reservado a epígrafe. (Autor Desconhecido)*

## RESUMO

A *GE Power Conversion* Betim é uma empresa de projetos de engenharia, que oferece tecnologia, soluções e serviços para toda a cadeia de energia, desde a geração até o consumo. O setor de *Supply Chain* (Cadeia de Suprimentos) é um dos mais importantes da empresa, pois é o que coordena todos os materiais dos projetos realizados. Esse setor é responsável pela compra, armazenamento e transporte de materiais. Este trabalho apresenta um relatório de estágio, cujo objetivo é promover uma análise comparativa entre orçamento disponível para projetos e as compras realizadas no setor de *Supply Chain* da empresa. Para isso, foi construído um modelo de análise de dados para o setor de compras. Foram utilizados dados retirados do sistema de gestão corporativa de forma automatizada. Em seguida, esses dados foram tratados utilizando-se a ferramenta Talend para análise comparativa. Neste relatório de estágio, é apresentada de forma detalhada a programação realizada em cada um desses ambientes, a saber: uso de transações para obtenção de dados do sistema de gestão SAP, automatização de geração de relatórios usando macros do Excel e tratamento dos dados utilizando a ferramenta de *Business Intelligence* denominada Talend. O modelo de análise construído permite equiparar as compras realizadas com o orçamento disponível, auxiliando nas tomadas de decisões dos gestores, com o intuito de minorar as erosões financeiras dos projetos.

Palavras-chave: Business Intelligence. Supply Chain.

# ABSTRACT

GE Power Conversion Betim is an engineering design company that offers technology, solutions and services for the entire energy chain, from generation to consumption. The Supply Chain sector is one of the most important in the company, as it coordinates all the materials for the projects carried out. This sector is responsible for purchasing, storing and transporting materials. This work presents an internship report, whose objective is to promote a comparative analysis between available budget for projects and purchases made in the company's Supply Chain sector. For this, a data analysis model was built for the purchasing sector. Data taken from the corporate management system were used in an automated way. Then, these data were processed using the Talend tool for comparative analysis. In this internship report, the programming performed in each of these environments is presented in detail, namely: use of transactions to obtain data from the SAP management system, automation of report generation using Excel macros and data treatment using the tool of Business Intelligence called Talend. The built analysis model makes it possible to match purchases made with the available budget, assisting in the removal of decisions by managers, in order to reduce the financial erosion of the projects.

Keywords: Summary. Words. Representative.

# LISTA DE FIGURAS

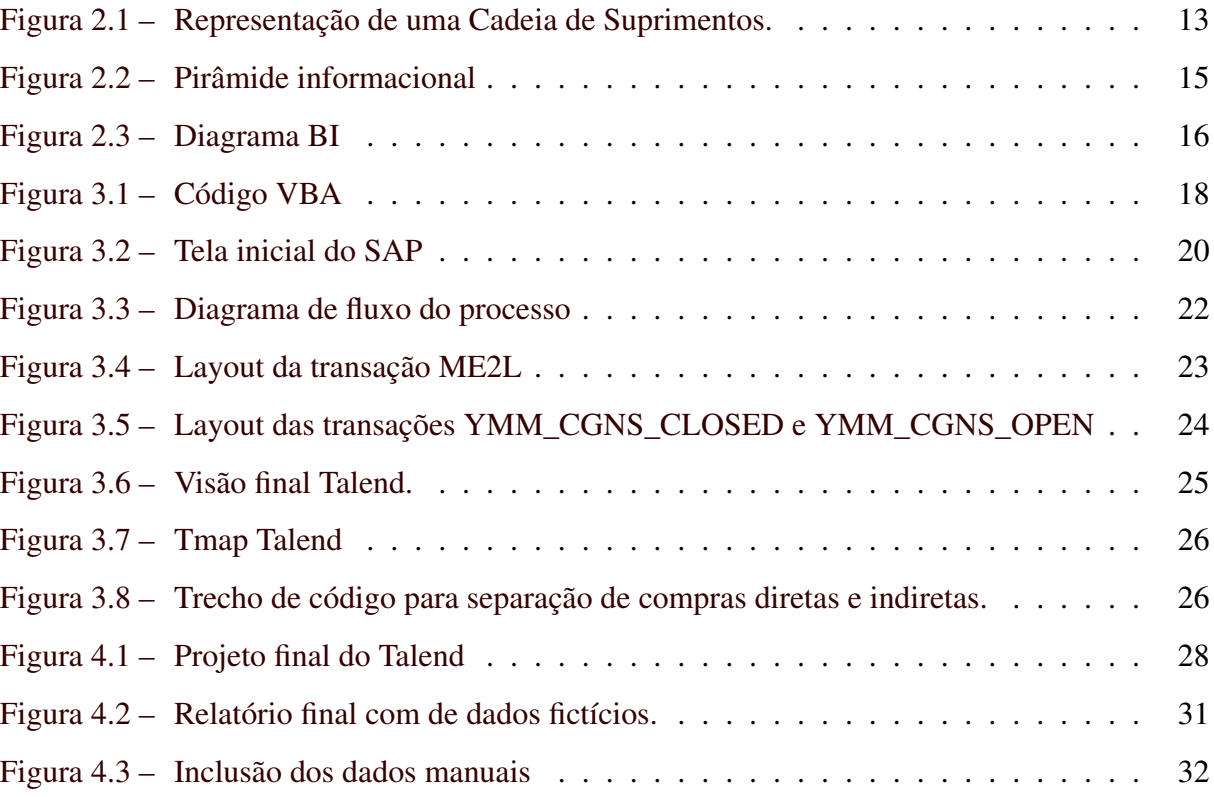

# LISTA DE TABELAS

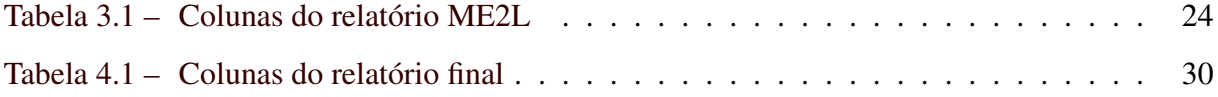

# LISTA DE QUADROS

# SUMÁRIO

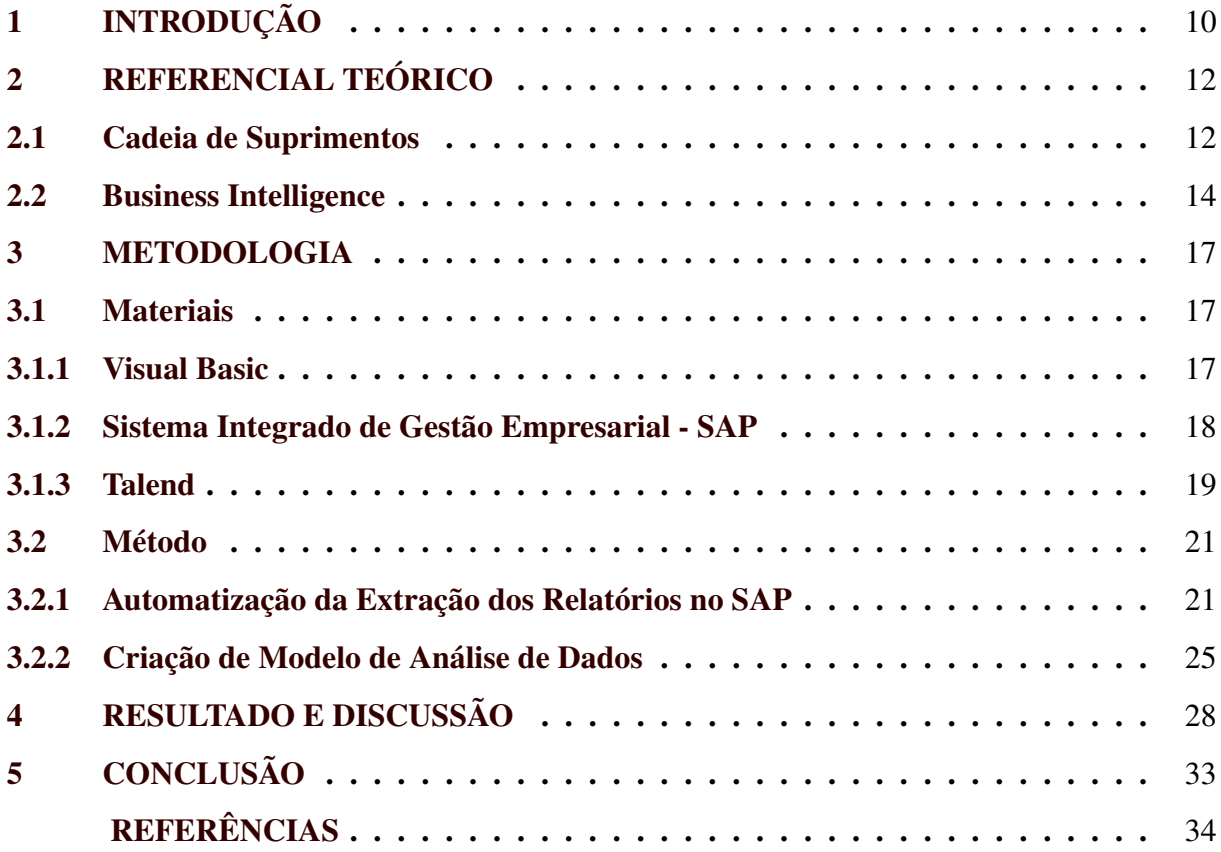

## <span id="page-11-0"></span>1 INTRODUÇÃO

Historicamente, o ser humano sempre precisou buscar meios para a sobrevivência, por isso, desde cedo, notou-se a existência de uma relevante importância nos processos de produção, armazenagem e transporte de bens e produtos. Percebeu-se também que, vivendo em grupos e utilizando da cooperação mútua entre os indivíduos, os afazeres do dia a dia tornavam-se mais fáceis e os resultados eram, na maioria das vezes, melhores e mais eficientes. Entretanto, até hoje, não conseguimos identificar com precisão o período em que essa história começou.

Analisando os tempos atuais, o acelerado desenvolvimento de novos produtos, a globalização dos mercados e a impetuosa competição entre as grandes empresas acarretaram a necessidade de melhorias no atendimento ao mercado, buscando atender seus consumidores na qualidade, na redução dos preços e entregas nos prazos desejados. Além disso, os clientes estão cada vez mais exigentes, principalmente quando trata-se de diversificação dos produtos e serviços. Notoriamente, essa diversificação do mercado e o atendimento aos clientes têm um custo que precisa ser diminuído, sob efeito de tornar-se inviável qualquer operação de atendimento.

O mercado está em constante evolução, tornando-se cada vez mais complexo e exigente. Organizações públicas e privadas estão sendo cada vez mais pressionadas a responderem rapidamente às demandas e a inovarem suas metodologias. Isso faz com que as empresas tenham que, frequentemente, tomar decisões tecnicamente complexas em curtos períodos de tempo. Para auxiliar nessas decisões, faz-se necessário a utilização de uma quantidade considerável de dados e informações. Além disso, o tratamento desses dados, em relação às decisões necessárias, deve ser feito com agilidade, muitas vezes em tempo real, o que geralmente exige sistemas computacionais de alto desempenho.

Atualmente, os gestores de grandes empresas se veem cercados por diversos dados e informações, que muitas vezes não são interpretáveis quando vistos de forma macro. Dentro de uma cadeia de suprimentos, por exemplo, onde ocorrem as compras, estocagem e transporte dos materiais, diversas decisões precisam ser tomadas diariamente. Estocar um produto em galpões gera custos. Transportar um material de forma não otimizada, pode ocasionar gastos duplos com fretes. "Qual melhor fornecedor para comprar um determinado material?" "Qual a melhor data para transportar um material?" "Qual a relação de tempo e custo para estocar esse material?" Esses são alguns dos questionamentos que os gestores podem se deparar no processo de uma cadeia de suprimentos. Sendo assim, faz-se necessária a criação de novos

métodos para visualizar o processo da cadeia de suprimentos, com o objetivo de auxiliar os gestores nas tomadas de decisões, buscando diminuir os custos desse processo.

Sabendo-se disso, esse trabalho tem como objetivo desenvolver uma solução para prover análise comparativa entre as compras e o orçamento disponível para os projetos em desenvolvimento, no setor de *Supply Chain* da empresa *GE Power Conversion* Betim. Essa unidade é localizada na cidade de Betim, com 250 colaboradores. O setor de *Supply Chain* compõe-se de 15 colaboradores, considerando os líderes, terceiros, estagiários e efetivos.

Para elaborar a solução de análise de dados das compras, construiu-se um modelo de análise de dados para o setor de suprimentos. Foram utilizados dados retirados do SAP, o sistema de gestão corporativa, de forma automatizada utilizando-se macros no Excel. Em seguida, esses dados foram tratados no ferramenta de *Business Intelligence* (BI) denominada Talend e gerado um relatório final que permite identificar os projetos nos quais o orçamento não foi adequado.

Este trabalho está organizado como explicado a seguir. No Capítulo 2, será apresentado um referencial teórico, que abrange os conceitos principais utilizados como base para a realização desse trabalho: cadeia de suprimentos e inteligência de negócios. No Capítulo 3, serão discutidos os materiais e métodos utilizados, explicitando-se com mais detalhes a linguagem de programação *Visual Basic*, o sistema *SAP* e a ferramenta *Talend*, além de explicar como essas tecnologias foram aplicadas na execução do trabalho. No Capítulo 4, será apresentada uma discussão sobre os resultados desse trabalho. Por fim, no Capítulo 5, serão apresentadas as considerações finais.

### <span id="page-13-0"></span>2 REFERENCIAL TEÓRICO

Neste capítulo, será apresentado o referencial teórico utilizado como base para a realização desse trabalho. Primeiro, será explicada a importância da cadeia de suprimentos dentro de uma empresa. Em seguida, serão elucidados os conceitos básicos sobre *Business Intelligence* dentro do ambiente corporativo.

#### <span id="page-13-1"></span>2.1 Cadeia de Suprimentos

No início dos anos 90, a expressão *Supply Chain* (SC), que pode ser traduzida como "Cadeia de Suprimentos", começou a ser utilizada no setor industrial. Alguns autores descreveram o termo *Supply Chain* de formas distintas, porém convergindo para o mesmo significado [\(PIRES,](#page-35-1) [2016\)](#page-35-1). Para a *Supply Chain Council*, associação estadunidense criada em 1996, que uniu-se, em 20[1](#page-0-0)4, com a APICS<sup>1</sup>, uma Cadeia de Suprimentos abrange todos os esforços envolvidos desde a produção até a liberação de um produto final, a partir do (primeiro) fornecedor do fornecedor ao (último) cliente do cliente. Além disso, quatro processos básicos definem esses esforços, que são: o Planejar, o Abastecer, o Fazer e o Entregar. [Mentzer et al.](#page-35-2) [\(2001\)](#page-35-2) definiram uma Cadeia de Suprimentos como o conjunto de três ou mais entidades (organizações ou indivíduos) diretamente envolvidas nos fluxos a montante ou a jusante de produtos ou serviços, desde a fonte primária até o cliente final.

Pode-se considerar que a cadeia de suprimentos é basicamente uma evolução da logística, pois as grandes empresas, ao longo do tempo, perceberam que, trabalhando apenas internamente, não seria possível alcançar o nível de competitividade que o mercado exige. Até hoje, executivos e gerentes das grandes corporações estão vivenciando uma revolução na cadeia de suprimentos e presenciando o renascimento da logística. Essas mudanças na expectativa e na prática estão relacionadas ao desempenho das operações empresariais.

O alicerce da gestão da cadeia de suprimentos é a colaboração entre empresas com o intuito de aprimorar a eficiência operacional. A utilização de uma cadeia de suprimentos reflete uma opção estratégica para cada empresa envolvida. Uma estratégia utilizada na cadeia de suprimentos é o arranjo organizacional entre canais e negócios baseado na dependência e principalmente na colaboração mútua. As operações da cadeia de suprimentos exigem processos

<sup>&</sup>lt;sup>1</sup> Association for Supply Chain Management. Disponível em [<http://apics.org/>.](http://apics.org/)

gerenciais que atravessam diversas áreas dentro de cada empresa, além de conectar fornecedores e clientes [\(PIRES,](#page-35-1) [2016\)](#page-35-1).

No esquema apresentado na Figura [2.1,](#page-14-0) pode-se notar a sequência, de forma mais genérica, de uma cadeia de suprimentos. Vale ressaltar que não é necessário a presença de todos os blocos para a formação desse elo. Os fornecedores de segunda camada são os mais primários de uma cadeia. Normalmente, são os que fornecem a matéria prima de um produto, como aço, cobre e madeira. Já os fornecedores de primeira camada são os que aprimoram os materiais supracitados, para que esses sirvam como complemento de um produto final, como chapas de aço, parafusos e resistores. Esses materiais dos fornecedores de primeira camada são utilizados pelas grandes empresas na fabricação dos produtos com maior valor agregado de toda a cadeia, como carros, motos, aparelhos domésticos, entre outros. Após a industrialização desses materiais, os distribuidores atacadistas entram em ação (clientes de primeira camada), levando os materiais aos clientes de segunda camada (varejistas), sempre com o objetivo de chegar mais próximo do cliente final, que busca por menores preços e maior qualidade. Nota-se, então, que existe uma troca entre o consumidor final e toda a cadeia, onde o primeiro transfere informações de consumo, enquanto a última entrega o produto desejado [\(MENCHIK,](#page-35-3) [2020\)](#page-35-3).

<span id="page-14-0"></span>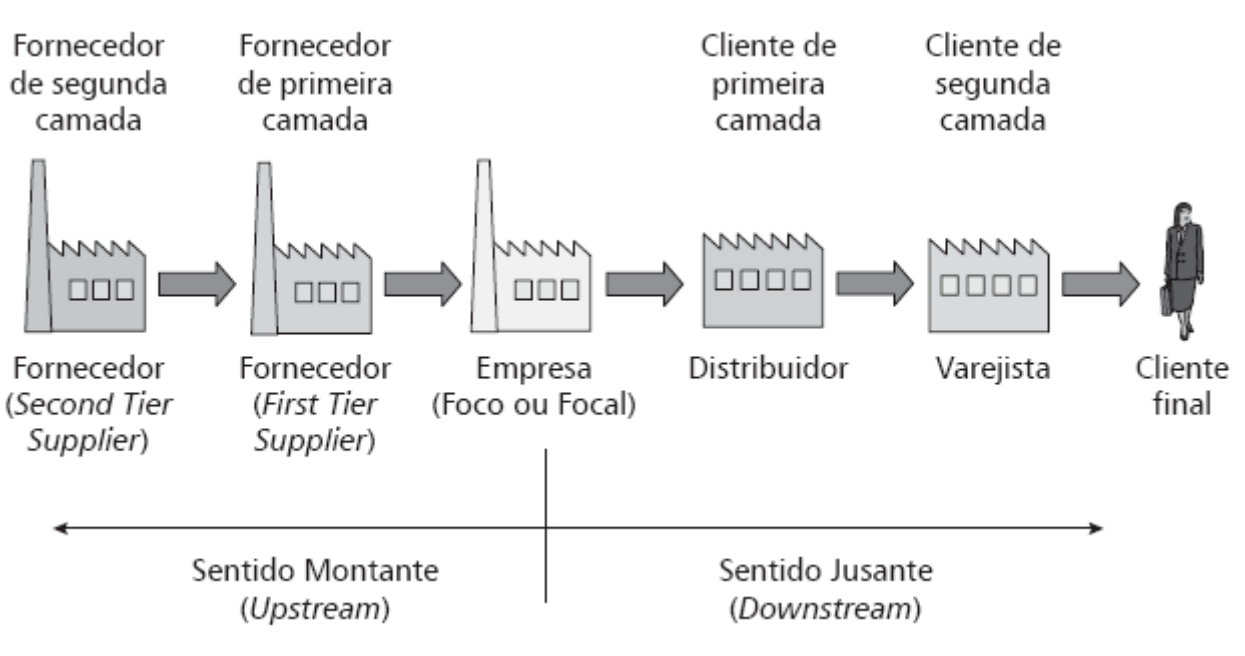

Figura 2.1 – Representação de uma Cadeia de Suprimentos.

Neste contexto, pode-se considerar que *Supply Chain* é um conjunto de instituições autônomas, que são responsáveis pela aquisição, manufatura e entrega de um produto ao cliente final. Para que esse processo complexo aconteça, toda a cadeia precisa conversar de forma

Fonte: [\(PIRES,](#page-35-1) [2016\)](#page-35-1)

amigável e ágil, exigindo uma gestão de qualidade de cada empresa envolvida, para que nenhum elo seja rompido.

Além disso, faz-se necessário ressaltar que, dentro do SC, existe o processo de compras, que é a atividade responsável pela aquisição de matéria-prima ou produtos acabados dos fornecedores, para realizar uma atividade produtiva ou para revenda [\(REIS et al.,](#page-35-4) [2015\)](#page-35-4). O ciclo de compras conecta uma organização com seus fornecedores. Dessa forma, como a logística movimenta, armazena e transporta materiais, as operações de compra têm grande impacto sobre as atividades de uma cadeia de suprimentos [\(BOWERSOX; CLOSS; HELFERICH,](#page-35-5) [1986\)](#page-35-5). Quando se compra uma grande quantidade de produtos, os custos do transporte podem diminuir, devido ao grande volume. Entretanto, os custos de armazenagem podem aumentar. Então, a atividade de compras deve ser bem planejada com o intuito de aumentar os lucros o máximo possível.

#### <span id="page-15-0"></span>2.2 Business Intelligence

*Business Intelligence* (BI), que pode ser traduzido como "Inteligência de Negócios", é uma combinação de arquiteturas, ferramentas analíticas, bases de dados, aplicativos e metodologias, para facilitar o acesso aos dados, permitindo manipulações interativas, além de fornecer aos dirigentes das empresas a capacidade de analisar as informações de forma coesa e simples [\(SHARDA; DELEN; TURBAN,](#page-35-6) [2019\)](#page-35-6).

Segundo [\(TURBAN et al.,](#page-35-7) [2009\)](#page-35-7), os fundamentos do BI tiveram início em meados da década de 70, quando as empresas começaram a gerar os primeiros relatórios. Esses sistemas, denominados Sistemas de Informações Gerenciais (SIG), ainda não ofereciam recursos para análises. Já na década de 80, surgiram os Sistemas de Informações Executivas (SIE), com relatórios que possuíam recursos de previsões, análises e tendências. Na década de 90, o BI foi proposto e popularizado, trazendo produtos comerciais, além disso, com a evolução das técnicas, começou a ser possível a utilização de grandes volumes de dados (*Big Data*).

Muitos profissionais consideram a informação o novo petróleo do século XXI. Porém, quando tem-se uma tabela ou um banco com muitos dados, pode ser muito difícil extrair algum tipo de interpretação, pois os dados ainda não estão analisados, modelados ou resumidos. Hoje em dia, há uma velocidade imensa na criação de dados, tanto na Web, quanto em aplicativos. Então, tornou-se imprescindível o uso de sistemas específicos para processar todos esses dados e gerar informações relevantes.

Nesse contexto, faz-se necessário o conhecimento da pirâmide informacional, apresentada na Figura [2.2,](#page-16-0) para melhor entendimento do processo [\(LAGO,](#page-35-8) [2019\)](#page-35-8). Na base, tem-se os dados, que podem ser gerados a todo instante em ERPs<sup>[2](#page-0-0)</sup>, notícias, softwares, artigos e até mesmo redes sociais. Entretanto, esses dados possuem diversas informações, que precisam ser tratadas. Então, no meio da pirâmide ocorre a extração dessa informação, transformando todos esses dados em estatísticas, que podem ser utilizadas como valor para o negócio. Chegando, assim, no pico da pirâmide, onde ocorre a imposição de valores sobre esses dados, de acordo com as necessidades previamente selecionadas pelos gestores, que podem ser, por exemplo, o total de vendas em um mês, produto mais vendido por idade ou gênero, produtos mais vendidos de acordo com o período do ano e entre outras diversas relações. Então, quando os gestores atuam, levando em consideração essas relações entre os dados, isso pode representar uma maior lucratividade ou produtividade, pois existirá um melhor direcionamento nas ações.

Figura 2.2 – Pirâmide informacional

<span id="page-16-0"></span>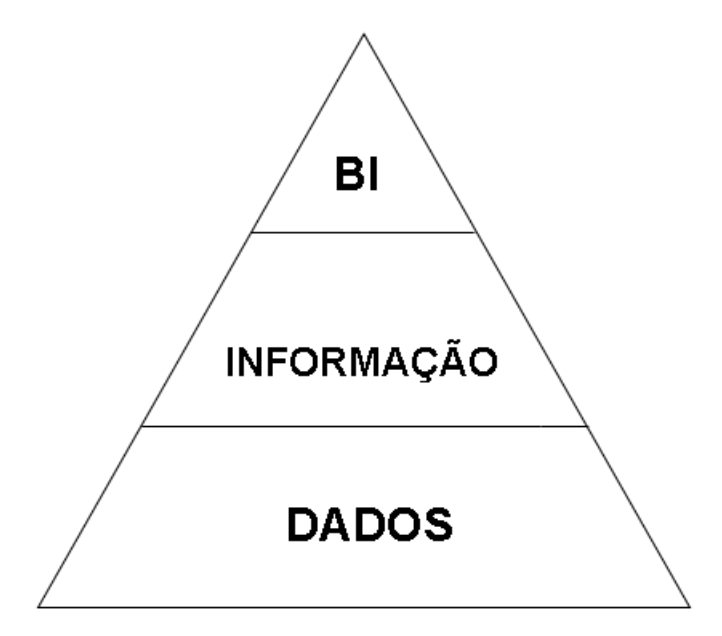

Fonte: adaptado de [\(LAGO,](#page-35-8) [2019\)](#page-35-8)

Em uma empresa, diversos dados são gerados a todo instante de forma aleatória e binária aos olhos dos computadores, não sendo possível extrair nada desse material sem um processo complexo de análise. À medida que os dados vão sendo analisados, importantes informações são encontradas. Contudo, essa grande quantidade de dados acarreta na geração de cenários conhecidos como *Big Data*. Para [Pereira et al.](#page-35-9) [\(2019\)](#page-35-9) *Big Data* são grandes conjuntos de dados coletados, que precisam de ferramentas e tecnologias próprias para lidar com seu grande

<sup>2</sup> Sistemas integrados de gestão empresarial

volume. Os dados podem ser extraídos e importados para uma ferramenta de  $\text{ETL}^3$  $\text{ETL}^3$ , que é capaz de tratar esses dados. Após isso, pode-se carregar esse conteúdo para um sistema de modelagem e, então, relacionar esse conteúdo com os dados internos da empresa para, assim, enriquecer as informações já existentes. Por fim, pode-se criar um sistema de visualização desses dados, com o intuito de facilitar a análise pelos gestores. Todo esse processo pode ser observado no Diagrama BI ilustrado na Figura [2.3.](#page-17-0)

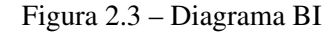

<span id="page-17-0"></span>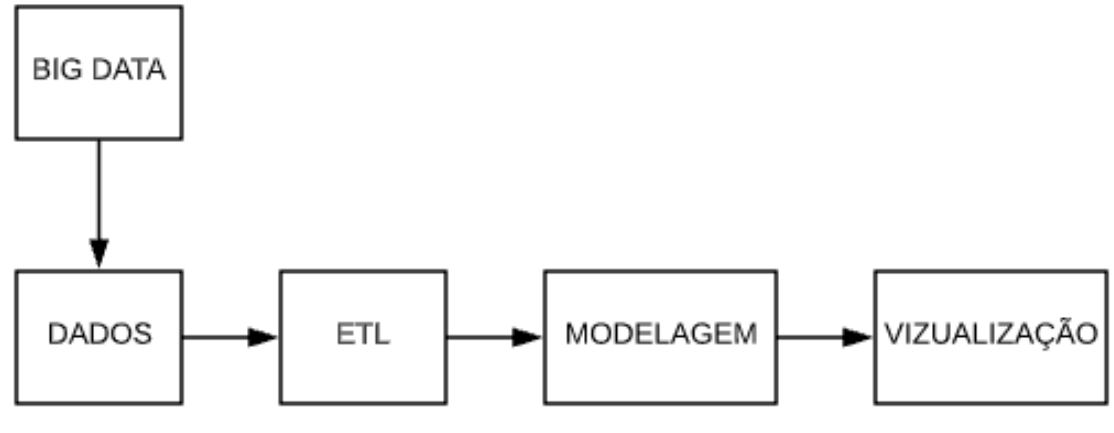

Fonte: do autor

[Turban et al.](#page-35-7) [\(2009\)](#page-35-7) dividiu o BI em quatro grandes componentes: um *data warehouse* (DW) com seus dados fonte voltados para análise de negócios; variadas ferramentas para manipular e analisar os dados no *data warehouse*; gestão de processos de negócios (BPM) para monitorar e analisar o desempenho; e por fim uma interface gráfica para o usuário.

Um DW é um banco de dados trabalhado para dar suporte a aplicações de tomada de decisão. Essa aplicações podem variar de uma geração de relatório comum ou consultas simples, até complexas otimizações. Incorporado no *Data Warehouse*, encontra-se o processo *Extract, Transform and Load* (ETL), ou Extração, Transformação e Carga, que tem como função tratar e limpar os dados provenientes dos diversos sistemas organizacionais e inserir as informações em um DW [\(SHARDA; DELEN; TURBAN,](#page-35-6) [2019\)](#page-35-6).

<sup>3</sup> *Extract, Transform and Load*

#### <span id="page-18-0"></span>3 METODOLOGIA

Neste capítulo, serão discutidos os materiais e métodos utilizados neste trabalho. Primeiro, serão explicadas as ferramentas utilizadas. Em seguida, será explicado como foi concebido o modelo de análise de dados para suporte a tomada de decisão em relação aos processos de compras.

#### <span id="page-18-1"></span>3.1 Materiais

Nesta primeira parte, serão apresentados as ferramentas utilizadas. Primeiro, elucida-se sobre a linguagem de programação *Visual Basic*. Em seguida, apresenta-se o SAP, que é um *software* de sistema integrado de gestão empresarial. Por fim, explana-se o sistema *Talend Open Studio*.

#### <span id="page-18-2"></span>3.1.1 Visual Basic

O Excel é uma aplicativo da Microsft<sup>[1](#page-0-0)</sup> criado para editar planilhas, sendo amplamente utilizado em aplicações científicas e na engenharia. Esse programa permite analisar, organizar, interpretar e apresentar dados de forma objetiva [\(BLOCH,](#page-35-10) [2003\)](#page-35-10). Inúmeros são os recursos desse software: criar funções, fazer cálculos, aplicar filtros e apresentar gráficos complexos, além das ferramentas para desenvolvedores: Macros e *Visual Basic for Applications* (VBA).

Uma macroinstrução, ou apensa macro, é um programa que executa rotinas pré-programadas pelo usuário. Diversos aplicativos possuem esse recurso e o Microsoft Excel é um exemplo. As macros são utilizadas para automatizar algum processo repetitivo, minorando o tempo gasto na atividade e praticamente eliminando os erros [\(BRUNI; AP,](#page-35-11) [2011\)](#page-35-11).

Baseado no *Visual Basic*, o *Visual Basic for Applications* (VBA) é uma linguagem de programação agregada em todos os aplicativos do Microsoft Office [\(BLOCH,](#page-35-10) [2003\)](#page-35-10). Ao se criar uma macro, no programa Excel por exemplo, um código em VBA é gerado automaticamente pelo próprio aplicativo. A título de ilustração, a Figura [3.1](#page-19-0) apresenta o código em VBA produzido ao se criar uma macro por meio da ferramenta de desenvolvedor disponível na barra de menu superior do Excel. Neste caso, foi definida uma função de colocar na célula "C1", a soma de "A1" e "B1". Nas linhas subsequentes, foi inserida manualmente no código uma função análoga à anterior, porém utilizando as células "C2", "A2" e "B2", respectivamente. Com

<sup>1</sup> Disponivel em: [<https://www.microsoft.com>.](https://www.microsoft.com)

isso, nota-se que é possível alterar ou estender uma macro por meio da utilização da linguagem VBA, com o intuito de automatizar tarefas repetitivas, trazendo assim, agilidade execução das atividades.

<span id="page-19-0"></span>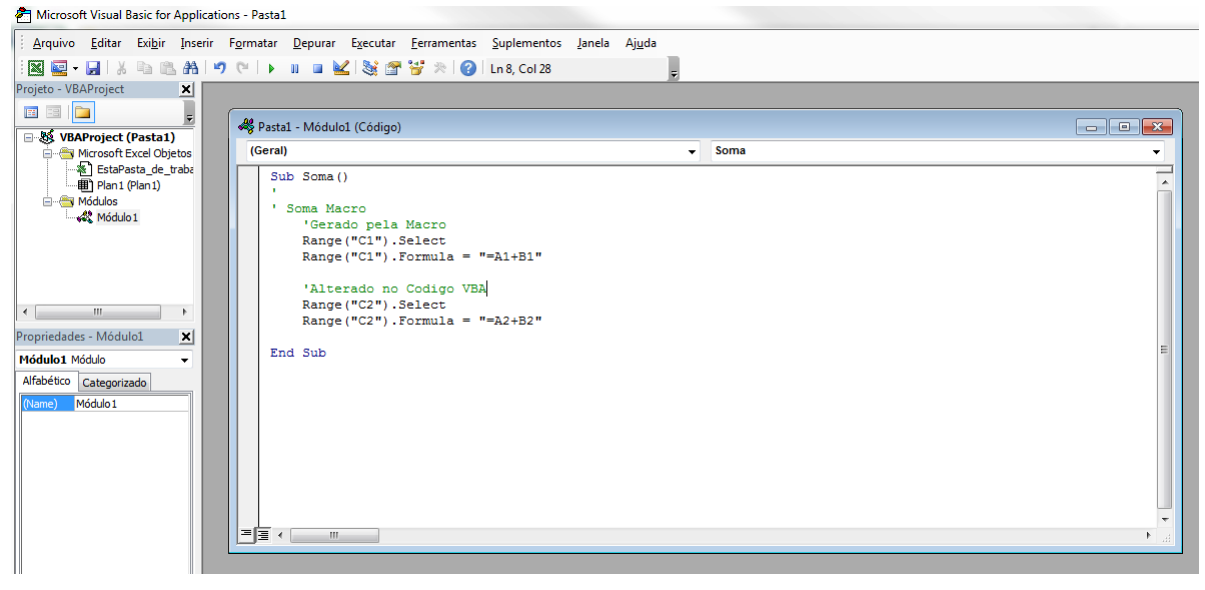

Figura 3.1 – Código VBA

Fonte: do autor.

#### <span id="page-19-1"></span>3.1.2 Sistema Integrado de Gestão Empresarial - SAP

*Enterprise Resource Planning* (ERP), que pode ser traduzido como Planejamento de Recursos Empresariais/Corporativos, são sistemas de informação que relacionam todas os dados de uma empresa em um único lugar. São soluções voltadas principalmente para o planejamento das necessidades de uma cadeia de suprimentos [\(CORRÊA; GIANESI; CAON,](#page-35-12) [2019\)](#page-35-12). Os sistemas ERP comuns são conjuntos de *softwares*, criados com base em um determinado tipo de negócio que, posteriormente, podem ser adquiridos por outras empresas e sofrerem ajustes. O aplicativo SAP é um exemplo que foi exclusivamente criado para setor industrial, porém passou a estar presente em praticamente todas os tipos de negócios. Para [Santos](#page-35-13) [\(2013\)](#page-35-13), esses sistemas empregam uma plataforma com padronização de dados, para o uso de definições comuns de códigos e campos de dados em todas as unidades e serviços da organização. A elaboração dos sistemas ERP começou com subsistemas para controle de estoque, contabilidade, gestão financeira, planejamento de recursos e necessidades de materiais. Com isso, abriram-se portas para a adoção em outros setores como vendas, recursos humanos, marketing, compras, gestão interna, entre outras. Vale ressaltar que as implantações de ERPs têm um elevado preço, tornando difícil o acesso às pequenas e médias empresas, pois envolvem tecnologias de alto

custo para implementação e manutenção. Então, essas empresas acabam investindo em métodos e desenvolvimento de soluções próprias à base de programas gratuitos, planilhas Excel, softwares livres, ou compram programas alternativos de menor custo e funcionalidade abaixo das necessidades desejadas [\(SANTOS,](#page-35-13) [2013\)](#page-35-13).

Com a criação datada em 1972 na Alemanha e, atualmente, com mais de 440 mil clientes ao redor do mundo, o SAP[2](#page-0-0) (*System Analysis and Program Development*) é um *software* do tipo ERP, utilizado para otimizar a gestão de uma empresa. O primeiro produto comercial do SAP foi um sistema de contabilidade financeira, que serviu como pilar no desenvolvimento de um outro módulo de *software* conhecido como SAP R/1, que permitia o armazenamento de dados de forma centralizada, facilitando a manutenção e o gerenciamento das informações. Logo em seguida, em 1979, a lançou-se o SAP R/2, expandindo as capacidades do sistema para outras áreas, como gestão de materiais e planejamento da produção [\(SAP,](#page-35-14) [2021a\)](#page-35-14). Em 1992, a SAP trouxe para o mercado um produto redesenhado, lançando o novo SAP R/3 [\(SAP,](#page-35-15) [2021b\)](#page-35-15). Já em 2004 o R/3 foi substituído pelo *SAP ERP Central Component* 5.0, com mudanças arquitetônicas oferecendo um suporte a serviços empresariais. Por fim, a versão mais recente, SAP ERP 6.0, foi lançada em 2006. Desde então, vem sendo atualizado por meio de pacotes de melhorias SAP, o mais recente foi o pacote de melhorias SAP 8 para SAP ERP 6.0, em 2016 [\(SAP,](#page-35-16) [2021c\)](#page-35-16). A Figura [3.2](#page-21-0) apresenta a tela inicial desse sistema, sendo possível observar as transações de cadastro, compra, estoque e entregas de materiais, que integram o *Supply Chain*.

#### <span id="page-20-0"></span>3.1.3 Talend

O *Talend Open Studio - Data Integration* é um *software* ETL (*Extract, Transform and Load*) que fornece um conjunto de ferramentas por assinatura e de código aberto para criação e gerenciamento de dados de todos os tipos ou volumes. Usando a interface gráfica e centenas de componentes e conectores pré-construídos, o usuário pode projetar seus trabalhos com uma interface de arrasta e solta, gerando um código nativo. Além disso, é possível fazer alterações diretas no código fonte, que é escrito na linguagem JAVA. Esse tipo de interface facilita a utilização do aplicativo.

O *software* Talend pode ser utilizado para a criação de modelos de negócios. Dentro da ferramenta Talend, existem diversos componentes para tratamento e análise de dados, entre os quais pode-se destacar:

<sup>2</sup> Disponível em: [<https://www.sap.com/>.](https://www.sap.com/)

Figura 3.2 – Tela inicial do SAP

<span id="page-21-0"></span>

| <b>SAP Easy Access - User menu for Arnon Oliveira</b>                                                                   |  |
|----------------------------------------------------------------------------------------------------|--|
| <b>ロロる カカノマム</b>                                                                                                    |  |
| Favorites                                                                                                    |  |
| $\blacksquare$ WBS                                                                                                    |  |
| • * MD4C - Multilevel Order Report<br>+ ☆ CJ20N - Project Builder                                                       |  |
| Fornecedor                                                                                                    |  |
| • ★ XK05 - Block Vendor (Centrally)                                                                                     |  |
| • ★ XK02 - Change vendor (centrally)                                                                                    |  |
| $\cdot$ $\sqrt{\sqrt{x}}$ XK03 - Purchasing -> Vendor Master Maintenance -> Display vendor (centrally)                  |  |
| Relatorios                                                                                                    |  |
| Compra por fornecedor                                                                                                   |  |
| • * ME2L - Purchase Orders -> Purchase Orders by Vendor<br>Materiais                                                    |  |
| • ★ YMMD - For Material Master                                                                                          |  |
| • * * ME2M - Purchase Orders by Material                                                                                |  |
| $\blacksquare$ Textos                                                                                                   |  |
| • ★ YMM_MMD - Material Master Data                                                                                      |  |
| $\blacksquare$ Req                                                                                                    |  |
| • ★ YPREQ - Requisitions for Quotation<br>• * Y MD04 - Production Planning -> Display Stock/Requirements Situation      |  |
| $\blacktriangleright$ Compras                                                                                           |  |
| • ★ ME9F - Purchasing -> Maintain Purchase Order -> Message Output: Purchase Orders                                     |  |
| • * ME23N - Display Purchase Order                                                                                      |  |
| • ★ ME22N - Change Purchase Order                                                                                       |  |
| + ☆ ME21N - Create Purchase Order                                                                                       |  |
| ▼ <b>B</b> Material                                                                                                    |  |
| • * MM03 - Maintain Material Master Data -> Display Material &<br>• * MM02 - Material modification -> Change Material & |  |
| • * WM01 - Maintain Material Master Data -> Create Material &                                                           |  |
| User menu for Arnon Oliveira                                                                                            |  |

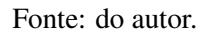

- tFilterRow O tFilterRow é um componente que filtrará ou restringirá as linhas (registros) de entrada com base na expressão fornecida e retornará uma saída. Por exemplo, podese usar este componente para obter as vendas acima de um determinado valor, compras realizadas em diferentes moedas, compras feitas em determinadas datas, entre outras.
- tMap tMap é um dos principais componentes do Talend Studio. Ele é usado principalmente para mapear campos de entrada em campos de saída.
- tAggregateRow O tAggregateRow é um componente utilizado para agregar os dados de alguma coluna numérica com base na coluna fornecida como referência. Pode-se usar este componente para encontrar a soma das vendas por região, o total de compras em um período de tempo, a soma das compras para um projeto, entre outras.
- tUnite O tUnite é um componente que possibilita unir e/ou mesclar os dados de arquivos diferentes, produzindo uma única saída. É útil para casos nos quais se faz necessário processar fluxos (*streaming*) de dados de forma dinâmica, por exemplo, ao se obter dados de vendas online de diferentes lojas e deseja-se combinar esses dados e armazená-los em um banco de dados.
- tDBOutput O componente tDBOutput tem como função gravar, atualizar, fazer alterações ou suprimir entradas em um banco de dados. Ele funciona com uma variedade de sistemas gerenciadores de bancos de dados.

#### <span id="page-22-0"></span>3.2 Método

Nesta seção, será apresentada a metodologia utilizada na análise das compras realizadas para execução dos projetos da empresa. O diagrama de fluxo na Figura [3.3](#page-23-0) apresenta as principais etapas do processo realizado. Em geral, os usuários inserem os dados sobre compras manualmente no SAP. As principais informações sobre compras são: nome do fornecedor, preço, quantidade, prazo de pagamento e prazo de entrega. Após a entrada de dados no SAP, relatórios são gerados automaticamente por meio de um *script* na linguagem VBA. A partir desses relatórios, o Talend extrai informações, selecionadas previamente pela equipe de gestão, para serem utilizadas em análises futuras.

#### <span id="page-22-1"></span>3.2.1 Automatização da Extração dos Relatórios no SAP

O processo de implementação do modelo de análise de dados realizado neste trabalho foi dividido em três etapas, inciando-se com automatização da geração dos relatórios no SAP. Para isso, foi criada uma macroinstrução, que é um recurso disponível no próprio SAP, utilizando as seguintes transações:

- ME2L: retorna os relatórios de compras por fornecedor.
- YMM\_CGNS\_OPEN: retorna os relatórios de compras com pagamento em aberto.

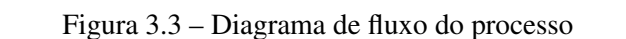

<span id="page-23-0"></span>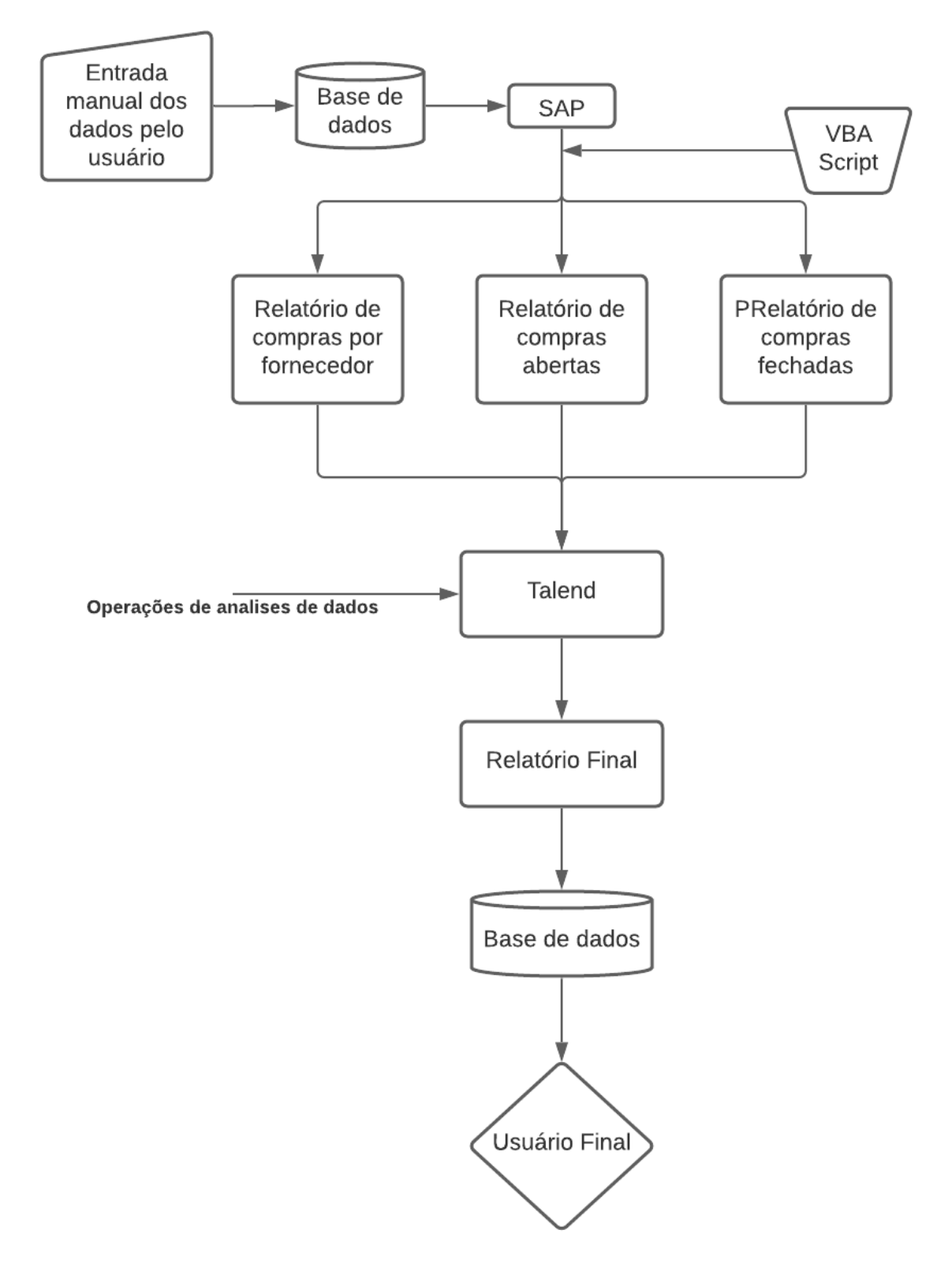

Fonte: do autor.

#### • YMM\_CGNS\_CLOSED: retorna os relatórios de compras já pagas.

Para as três transações, foram criados *layouts* específicos, que filtram apenas as informações necessárias para as futuras análises. As Figuras [3.4](#page-24-0) e [3.5](#page-25-0) apresentam os filtros realizados na transações ME2L, YMM\_CGNS\_CLOSED e YMM\_CGNS\_OPEN, respectivamente, sendo que serão coletadas e armazenadas apenas as informações da coluna da esquerda. Na Tabela [3.1,](#page-25-1) é apresentando o significado de cada uma das colunas das tabelas geradas. O relatório gerado pela transação ME2L é denominado também de ME2L. Já o relatório gerado pela transação YMM\_CGNS\_CLOSED é denominado *Close*. Por fim, o relatório gerado pela transação YMM\_CGNS\_OPEN é denominado *Open*.

<span id="page-24-0"></span>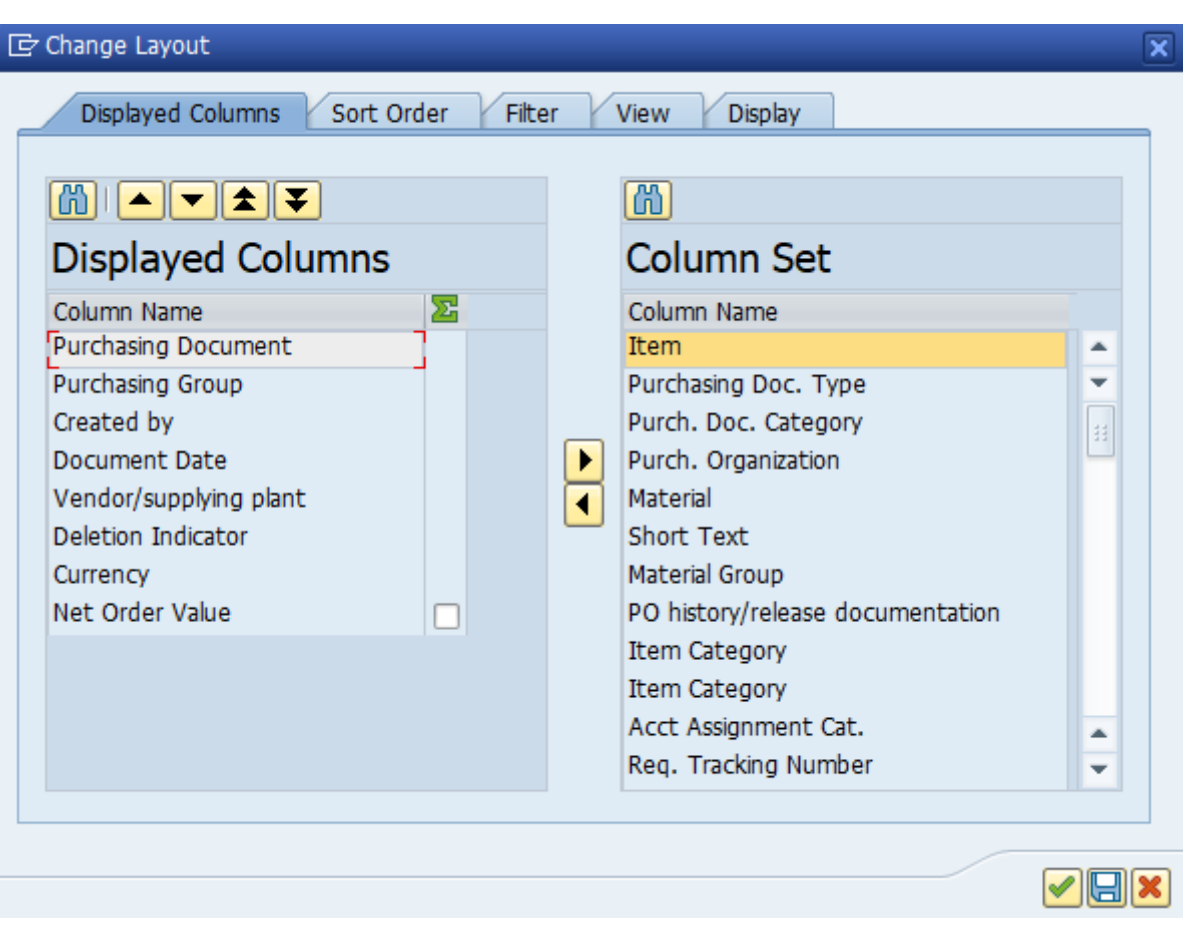

#### Figura 3.4 – Layout da transação ME2L

Na transação ME2L, a data de compra<sup>[3](#page-0-0)</sup> foi utilizada como parâmetro de pesquisa. Selecionou-se as compras com data entre 01 de Janeiro de 2020 a 31 de Dezembro de 2020, para encontrar todas as compras realizadas em 2020. Quando da implementação do modelo, naquele ano, foram aplicadas datas futuras, para que essa macro pudesse valer até o final do ano, sem a

Fonte: do autor.

<sup>3</sup> Campo *Document Date* da transação.

<span id="page-25-0"></span>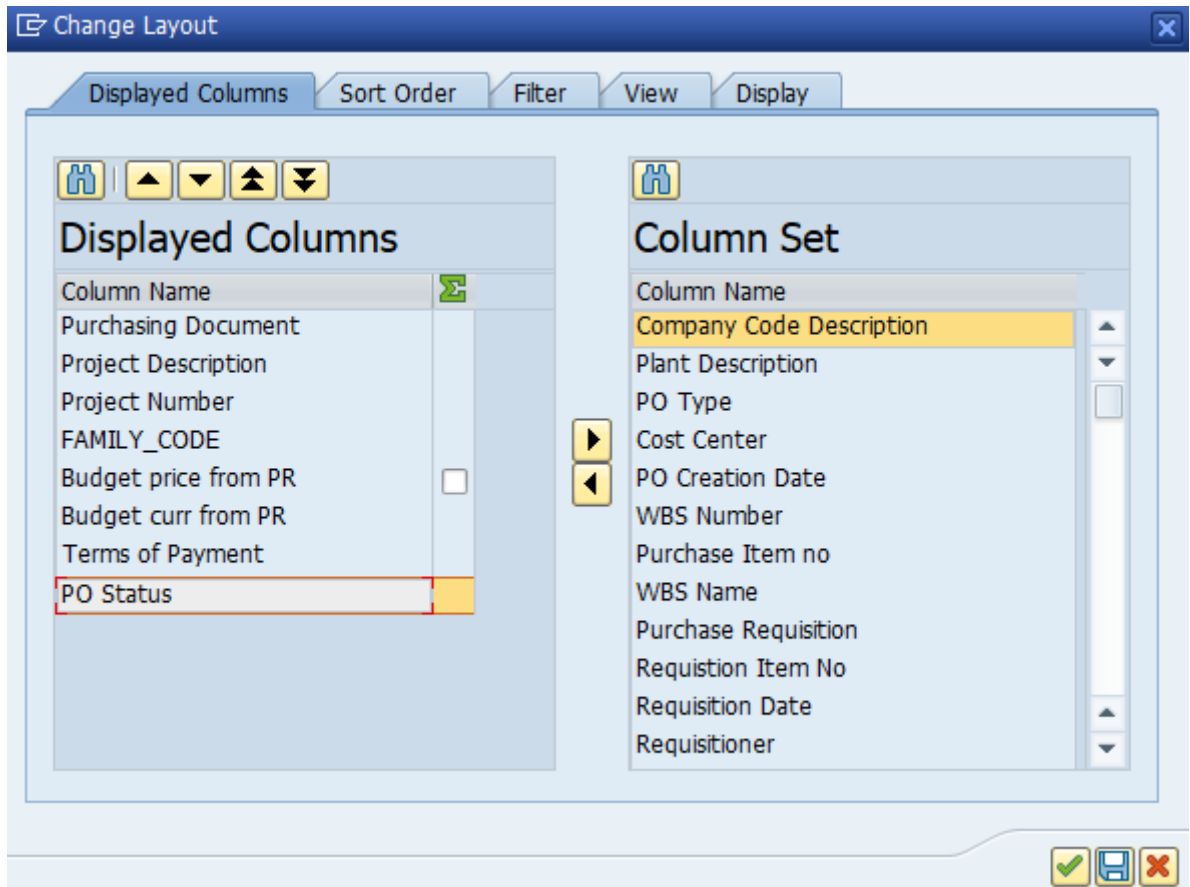

Figura 3.5 – Layout das transações YMM\_CGNS\_CLOSED e YMM\_CGNS\_OPEN

Fonte: do autor.

| Tabela 3.1 – Colunas do relatório ME2L |  |  |  |
|----------------------------------------|--|--|--|
|----------------------------------------|--|--|--|

<span id="page-25-1"></span>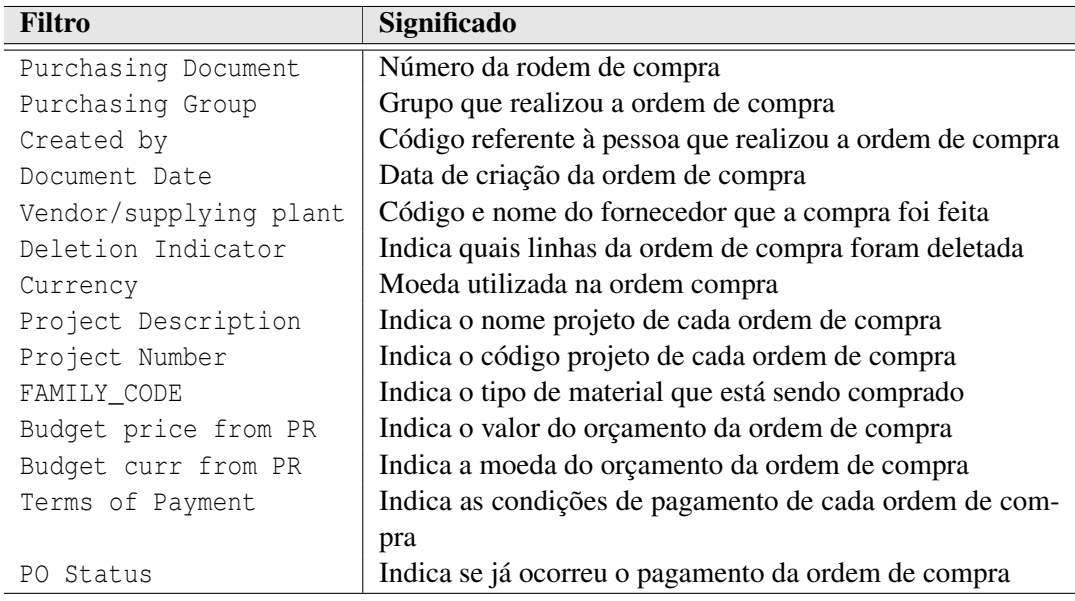

necessidade de alterações no programação. Ademais, para as transações YMM\_CGNS\_CLOSED e YMM\_CGNS\_OPEN, buscou-se por todas as compras já realizadas na empresa, sendo que a primeira busca todos as compras que já foram entregues e pagas, enquanto a segunda apresenta as que ainda não foram pagas, porém, já foram realizadas. Por último, todos esses relatórios foram gravados como macros, salvos no formato ".VBS" e configurados para sempre sobrescrever os arquivos antigos, com o intuito de sempre manter os dados atualizados. Além disso, as macros no formato VBS são executadas uma vez por semana, e, para que isso corra, criou-se uma tarefa agendada recorrente no sistema *Windows*.

#### <span id="page-26-1"></span>3.2.2 Criação de Modelo de Análise de Dados

O intuito dessa etapa foi a construção de um modelo de análise das compras realizadas, da forma que pode ser observado na Figura [3.6.](#page-26-0) Para iniciar o trabalho, criou-se um novo projeto no Talend. Na construção do modelo, foram realizados os seguintes passos. Inicialmente, foi adicionado o relatório ME2L, já extraído previamente do SAP. Dentro desse relatório realizouse um "tFilterRow" nas colunas "Purchasing\_Group" e "Deletion\_Indicator", com o intuito de retirar as compras que pertencem a outro setor ou compras que foram canceladas, nessa ordem. Este passo é identificado como "tFilterRow\_2" no canto superior esquerdo da Figura [3.6](#page-26-0)

<span id="page-26-0"></span>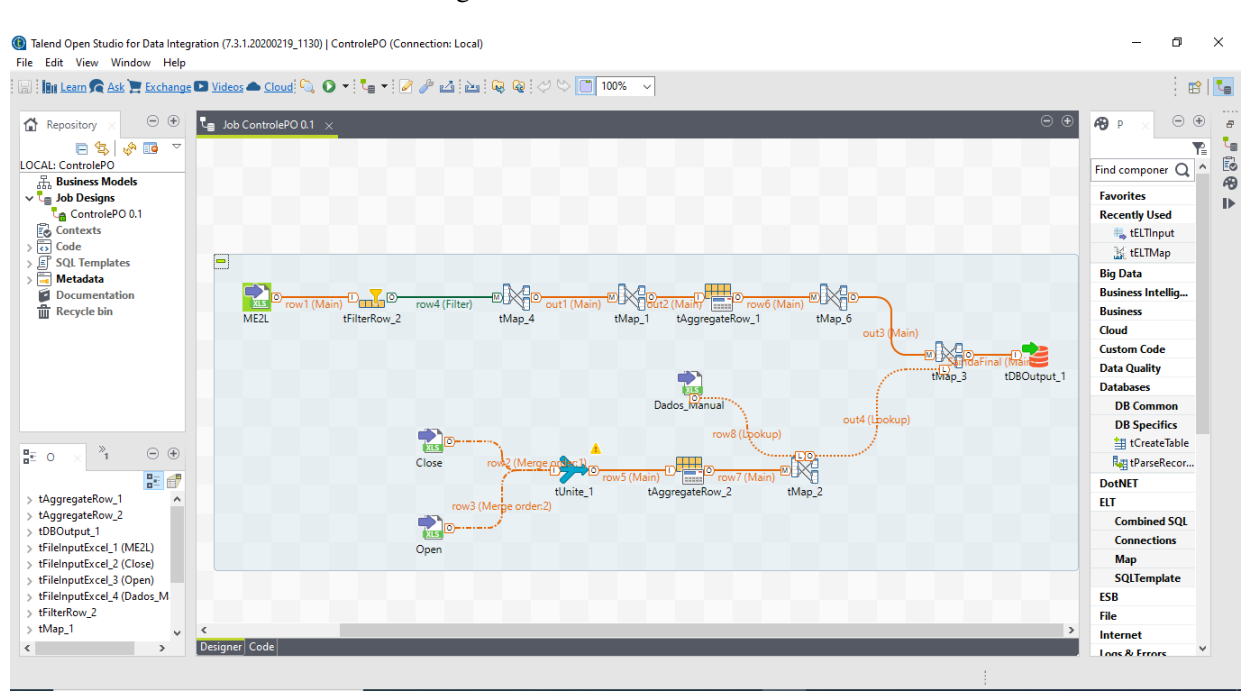

Figura 3.6 – Visão final Talend.

Fonte: do autor.

<span id="page-27-0"></span>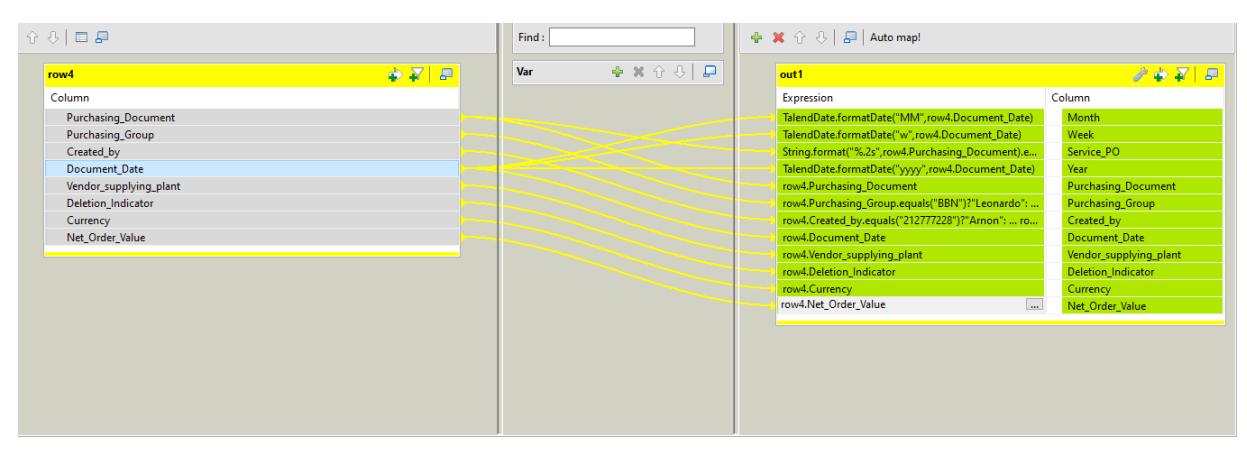

Figura 3.7 – Tmap Talend

Fonte: do autor.

Após o processo de filtro, foi realizado um "tMap" nas colunas restantes, conforme representado na Figura [3.7.](#page-27-0) Na coluna "Document\_Date", foram feitas operações que possibilitaram a criação das colunas de mês, semana e ano. Além disso, na coluna "Purchasing\_Document", realizou-se uma operação para separar as ordens de compras diretas (compras realizadas para projetos) e indiretas (compras de produtos realizadas para o uso dentro da empresa). O trecho de código que implementa essa separação das compras diretas e indiretas é apresentado na Figura [3.8.](#page-0-0) Por fim, a coluna "Created\_by" apresenta o *token* de acesso do comprador que realizou a ordem, então, vinculou-se esse *token* ao nome do usuário, para facilitar a visualização no relatório final.

Figura 3.8 – Trecho de código para separação de compras diretas e indiretas.

```
\\ Comentario : Cada tipo compra possui uma chave referente a ela .
\\ Compras diretas , que sao as que desejamos filtrar ,
\lvert \ tem a chave "48", entao, o codigo a seguir elimina as compras
\setminusque possuem chaves "45" e "46", que sao as chaves para as indiretas.
String . format (\sqrt{8}. 2s", row4. Purchasing \ Document ). equals (\sqrt{46}") ||
String.format (\sqrt{8}.2s",row4.Purchasing \ Document ).equals (\sqrt{45}")?"Sim":
"Nao"
```
Em seguida, foi realizado outro "tMap" a partir da coluna mês, para criar uma nova coluna "Quarter" e uma outra que converte moedas estrangeiras para o Real, de acordo com o mês e ano que a compra foi realizada. Além disso, caso a moeda seja o Real, um cálculo é realizado para subtrair todos os impostos. Após isso, aplicou-se um "tAggregateRow", para se

obter todas as linhas de uma ordem de compra e somar os valores dos preços líquidos<sup>[4](#page-0-0)</sup>. Por fim, mais um "tMap" foi utilizado, para criar a coluna responsável por apresentar o valor total de uma ordem de compras em Real, a partir das colunas "Currency\_Mor" e "Net\_Order\_Value".

Em paralelo ao tratamento de dados do relatório ME2L, processou-se também os relatórios retirados das trasações YMM\_CGNS\_CLOSED e YMM\_CGNS\_OPEN, nomeados como "Open" e "Close", respectivamente. A princípio, utilizou-se o "tUnite" para juntar as colunas em comum dos dois relatórios. Após isso, utilizou-se um "tAggregateRow" para somar os valores da coluna "Bdg\_Price", que representa o orçamento disponível para uma determinada compra. A seguir, realizou-se um "tMap" para unir o relatório final, gerado nesse último processo, com o relatório alcançado a partir da relatório ME2L, utilizando a chave primária "Purchasing\_Documento" como parâmetro para essa junção, pois ela é comum entre os dois relatórios.

No final da cadeia desse processo, o relatório final é conectado a um banco de dados, com o uso da ferramenta "tDBOutput". Esse bando de dados integra o *Data Wareshouse* da empresa. Com os dados armazenados, pode-se utilizar algum software para visualização, como *Power BI* ou *Tableau*. Entretanto, esse passo não foi realizado neste trabalho.

 $4$  Preços sem impostos

#### <span id="page-29-1"></span>4 RESULTADO E DISCUSSÃO

Quando abre-se uma competição pública para um projeto, as empresas concorrentes têm um curto prazo de tempo para planejar, praticamente, toda a obra. Durante esse processo de concorrência, a equipe de planejamento, nomeada como *Intent To Order*(ITO), trabalha sob pressão ficando exposta a erros. Caso a empresa ganhe a concorrência, o processo da obra passa para a equipe de *Order-to-Remittance* (OTR). Supondo que a empresa superou as concorrentes para realizar a obra por um valor *x*, então, tirando o lucro da empresa, tem-se um valor *y* para realizar a obra, ou seja, esse valor é todo o orçamento disponível para pagar a mão de obra, a matéria prima, fretes e todas as despesas do projeto.

Sabendo disso, este trabalho foi desenvolvido no setor no de suprimentos, especificamente na parte de compras de materiais diretos, que é setor que possui essas informações sobre orçamento disponível para os projetos. O trabalho realizado é importante pois, como citado anteriormente, na fase de ITO, erros podem ser cometidos, então faz-se necessário mitiga-los. Ao se comparar os valores do orçamento com o que realmente foi gasto, pode-se usar esses dados para apoio na tomada de decisões, principalmente na fase de ITO. Neste contexto, foi desenvolvido esse modelo de análise de dados, como pode ser visualizado na Figura [4.1,](#page-29-0) utilizando dados retirados e tratados nos softwares SAP e Talend, respectivamente. Esse modelo permite a criação de um relatório final, contendo todas as compras realizadas durante um período de tempo, além de informar o número do projeto, o custo e o orçamento inicial.

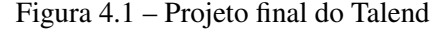

<span id="page-29-0"></span>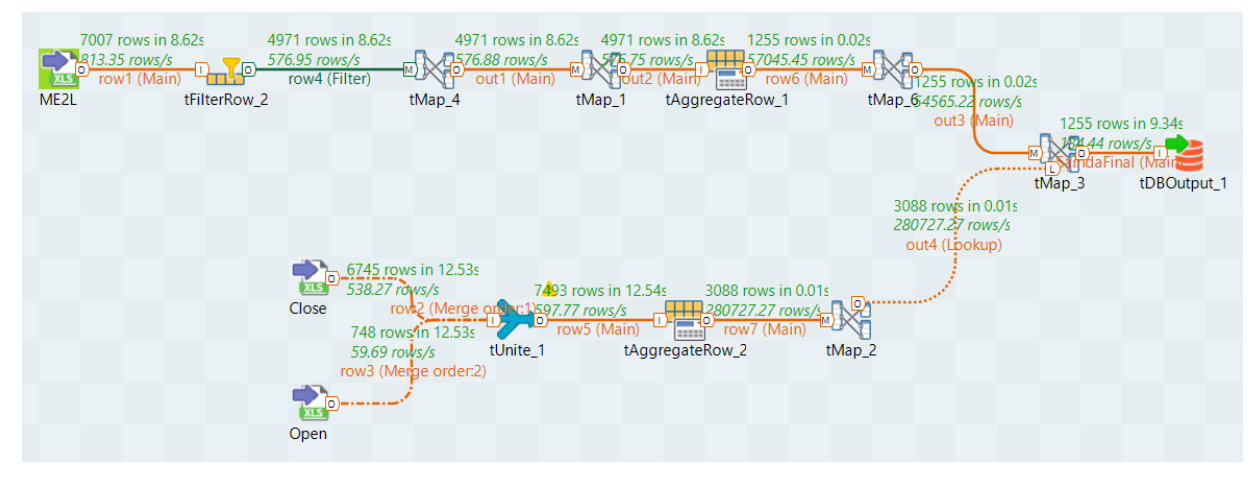

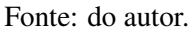

Inicialmente, gerou-se os relatórios entre o período de 01 de janeiro de 2020 e 31 de dezembro de 2020. Após isso, foi executado o modelo de trabalho no Talend. Podese observar na Figura [4.1](#page-29-0) que inicialmente os relatórios ME2L, YMM\_CGNS\_CLOSED e YMM\_CGNS\_OPEN geraram 7007, 6745 e 748 linhas cada, respectivamente. Cada linha representa um item comprado, que podem ser da mesma ordem de compra, ou não. No ME2L, após a aplicação do primeiro tFilterRow, as linhas foram reduzidas para 4971. Já no segundo tMap, as linhas foram reduzidas para 1255. Em paralelo a isso, após a realização de um tUnite entre os relatórios YMM\_CGNS\_CLOSED e YMM\_CGNS\_OPEN, o número das linhas subiram para 7493, então, no próximo tAggregateRow, houve uma redução para 3088 linhas, seguindo para um tMap final nesse processo. Por fim, as informações do relatório final da ME2L foram complementadas pelo relatório final da YMM\_CGNS\_CLOSED e YMM\_CGNS\_OPEN, que foram então enviadas diretamente para o servidor físico.

Com o relatório final gerado e armazenado no servidor, os gestores têm acesso às principais informações das compras de um projeto de forma mais simplificada. Foi verificado que o processo completo ocorreu de forma correta, apresentando os 1255 registros de compras realizadas no período analisado. Vale ressaltar que o relatório final apresenta 15 colunas de dados, que são apresentados na Tabela [4.1.](#page-31-0)

A Figura [4.2](#page-32-0) apresenta um exemplo com dados fictícios<sup>[1](#page-0-0)</sup> do relatório final. Neste exemplo, são destacadas apenas as colunas mais importantes para análise dos dados. Na linha 4, da coluna M, pode-se observar o valor de R\$4.730,00 de *saving*, que representa aproximadamente 51% do valor previsto no orçamento. Para a linha 1, da coluna M, pode-se observar o valor de −R\$751,00 de erosão, ou seja, para essa compra teve-se um valor aproximadamente 5% maior do que o previsto no orçamento. Na coluna *saving*, um valor positivo significa que a compra teve um valor abaixo do orçado, o que pode trazer uma economia pontual para o projeto. Um valor negativo na coluna *saving* significa que as compras do projeto tiveram um valor efetivamente maior do que o previsto no orçamento. Isso pode comprometer a lucratividade do projeto. A análise dessas informações permite aos gestores aprimorarem o processo de orçamento da empresa.

Após a realização do processo e geração do relatório final, notou-se que os valores do orçamento (*Budget*) e número do projeto não estavam sendo apresentados em todas as compras. Em discussões com o setor financeiro, para entender o motivo da ausência dessas informações, foi relatado que todas as compras são feitas para o estoque e não por projeto e essas informações são preenchidas de forma manual de acordo com as necessidades de clientes, acarretando

<sup>&</sup>lt;sup>1</sup> Dados com valores reais não podem ser revelados.

<span id="page-31-0"></span>

| Coluna                | Significado                                               |
|-----------------------|-----------------------------------------------------------|
| Número PO             | Número da Ordem de Compra                                 |
| PO Serviço?           | Campo que filtra se a Ordem de Compra é para projeto ou   |
|                       | para materiais/serviços indiretos                         |
| Número do projeto     | Código referente ao projeto que a Ordem de Compra per-    |
|                       | tence                                                     |
| Descrição do projeto  | Nome referente ao projeto que a Ordem de Compra per-      |
|                       | tence                                                     |
| Família               | Código referente ao tipo de material da Ordem de compra   |
| Responsável pela PO   | Nome do comprador que é responsável pelas compras do      |
|                       | projeto                                                   |
| Criador da PO         | Nome do comprador que realizou a Ordem de Compra          |
| Data de criação       | Dia, mês e ano que a Ordem de Compra foi criada           |
| Ouarter               | Indica se a Ordem de Compra é do primeiro, segundo, ter-  |
|                       | ceiro ou quarto Quarter do ano vigente.                   |
| Fornecedor            | Código e nome do fornecedor que a compra foi feita        |
| Valor da compra (BRL) | Indica o valor total liquido da Ordem de Compra           |
| Budget total          | Indica o valor liquido total do orçamento da Ordem de     |
|                       | Compra                                                    |
| Saving                | Indica o valor liquido total de quanto foi economizado em |
|                       | uma Ordem de Compra                                       |
| Termos de pagamento   | Indica as condições de pagamento de cada ordem de com-    |
|                       | pra                                                       |
| Status                | Indica se já ocorreu o pagamento da Ordem de Compra       |

Tabela 4.1 – Colunas do relatório final

#### Fonte: do autor

um atraso no envio das informações para a planilha final. Com isso, levantou-se um questionamento com os gestores, para realizar uma mudança no funcionamento do sistema. Por se tratar de um processo complexo, que envolve varias áreas e projetos, está sendo estudada a possibilidade de realizar as compras por projeto e não para o estoque, como é feito atualmente. No intuito de sanar o problema, momentaneamente, foi incluída uma nova planilha e adicionada no Talend, nomeada como "Dados\_Manual". Nessa planilha, que fica armazenada no servidor, os compradores devem entrar manualmente com os valores faltantes do orçamento e o número do projeto. Esses dados foram inseridos juntos ao último tMap da linha inferior do projeto, como mostra a Figura [4.3.](#page-33-0) Porém, ressalta-se que essa não é a forma mais adequada para solucionar o problema, pois o intuito é fazer um projeto automatizado, sem a necessidade de entradas manuais.

<span id="page-32-0"></span>

| ◢    | A               | C                                    | T                                   | J                                       |                                        | K                               |              | г               |       | M                                 |
|------|-----------------|--------------------------------------|-------------------------------------|-----------------------------------------|----------------------------------------|---------------------------------|--------------|-----------------|-------|-----------------------------------|
| 1    | Número PO<br>÷  | Número do<br>$\mathbf{v}$<br>projeto | Quarter<br>÷                        | Fornecedor-<br>$\overline{\phantom{a}}$ | Valor total da<br>$compra(BRL)$ $\sim$ |                                 | Budget total |                 |       | Saving                            |
| 2    | 4800022758      | E5WP-000502                          | Q1                                  | 3001423                                 | R\$                                    | 14.338,00                       | R\$          | 13.587,00       | -R\$  | 751,00                            |
| 3    | 4600010118      |                                      | Q <sub>2</sub>                      | 3000965                                 | R\$                                    | 17.745,00                       | R\$          | 5.779,00        | $-R$$ | 11.966,00                         |
| 4    | 4800026313      | E5WP-000502                          | Q3                                  | 3001890                                 | R\$                                    | 4.418,00                        | R\$          | 9.148,00        | R\$   | 4.730,00                          |
| 5    | 4800024460      |                                      | Q <sub>2</sub>                      | 3000488                                 | R\$                                    | 12.353,00                       | R\$          | 16.497,00       | R\$   | 4.144,00                          |
| 6    | 4800027034      |                                      | Q3                                  | 3003721                                 | R\$                                    | 5.037,00                        | R\$          | 12.191,00       | R\$   | 7.154,00                          |
| 7    | 4800026069      | E5WP-000512                          | Q3                                  | 3004685                                 | R\$                                    | 12.964,00                       | R\$          | 17.041,00       | R\$   | 4.077,00                          |
| 8    | 4800024002      | E5WP-000135                          | Q1                                  | 3004762                                 | R\$                                    | 5.507,00                        | R\$          | 14.799,00       | R\$   | 9.292,00                          |
| 9    | 4600010194      |                                      | Q <sub>2</sub>                      | 3001720                                 | R\$                                    | 19.384,00                       | R\$          | 18.011,00       | $-R$$ | 1.373,00                          |
| 10   | 4800027047      | E5WP-000511                          | Q3                                  | 3000183                                 | R\$                                    | 3.821,00                        | R\$          | 1.953,00        | $-R$$ | 1.868,00                          |
| 11   | 4800022692      | E5WP-000505                          | Q1                                  | 3003443                                 | R\$                                    | 13.489,00                       | R\$          | 19.071,00       | R\$   | 5.582,00                          |
| 12   | 4600010070      | E5WP-000466                          | Q <sub>2</sub>                      | 3001814                                 | R\$                                    | 8.511,00                        | R\$          | 7.627,00        | $-R$$ | 884,00                            |
| 13   | 4600010352      |                                      | Q3                                  | 3001664                                 | R\$                                    | 11.536,00                       | R\$          | 12.931,00       | R\$   | 1.395,00                          |
| 14   | 4800023777      |                                      | Q1                                  | 3003717                                 | R\$                                    | 1.997,00                        | R\$          | 19.122,00       | R\$   | 17.125,00                         |
| 15   | 4800025786      | E5WP-000466                          | Q3                                  | 3002790                                 | R\$                                    | 2.192,00                        | R\$          | 17.078,00       | R\$   | 14.886,00                         |
| 16   | 4800026900      |                                      | Q3                                  | 3003214                                 | R\$                                    | 8.275,00                        | R\$          | 13.025,00       | R\$   | 4.750,00                          |
| 17   | 4600009938      | PC0014                               | Q1                                  | 3004899                                 | R\$                                    | 18.935,00                       | R\$          | 18.637,00       | $-R$$ | 298,00                            |
| 18   | 4600010282      |                                      | Q3                                  | 3005164                                 | R\$                                    | 11.359,00                       | R\$          | 10.328,00       | $-Rs$ | 1.031,00                          |
| 19   | 4600010354      |                                      | Q <sub>3</sub>                      | 3002085                                 | R\$                                    | 16.722,00                       | R\$          | 13.710,00 -R\$  |       | 3.012,00                          |
|      |                 |                                      |                                     |                                         |                                        |                                 |              |                 |       |                                   |
|      | A               | Ċ                                    | Т                                   | J.                                      |                                        | K                               | L            |                 |       | M                                 |
| 1    | Número PO-      | Número do<br>l v<br>projeto          | Quarter<br>$\overline{\phantom{a}}$ | Fornecedor-<br>Ψ                        |                                        | Valor total da<br>compra(BRL) - |              | Budget total    |       | Saving<br>$\overline{\mathbf{v}}$ |
| 1245 | 4800022934      | E5WP-000135                          | Q1                                  | 3004301                                 | R\$                                    | 12.918,00                       | R\$          | 18.804,00       | R\$   | 5.886,00                          |
| 1246 | 4600009887      | E5WP-000014                          | Q1                                  | 3004243                                 | R\$                                    | 10.891,00                       | R\$          | 14.276,00       | R\$   | 3.385,00                          |
| 1247 | 4600010304      | E5WP-000502                          | Q3                                  | 3004747                                 | R\$                                    | 18.779,00                       | R\$          | 17.175,00 - R\$ |       | 1.604,00                          |
| 1248 | 4800026028      |                                      | Q3                                  | 3003732                                 | R\$                                    | 8.633,00                        | R\$          | 19.036,00       | R\$   | 10.403,00                         |
| 1249 | 4800026569      |                                      | Q3                                  | 3000937                                 | R\$                                    | 10.886,00                       | R\$          | 3.042,00        | $-R$$ | 7.844,00                          |
| 1250 | 4800026996      | E5WP-000512                          | Q3                                  | 3005165                                 | R\$                                    | 12.531,00                       | R\$          | 11.179,00       | -R\$  | 1.352,00                          |
| 1251 | 4600010296      | E5WP-000502                          | Q3                                  | 3001147                                 | R\$                                    | 9.502,00                        | R\$          | 10.739,00       | R\$   | 1.237,00                          |
| 1252 | 4600010279      |                                      | Q3                                  | 3005248                                 | R\$                                    | 18.216,00                       | R\$          | 1.296,00        | $-R$$ | 16.920,00                         |
| 1253 | 4600010374      |                                      | Q3                                  | 3003657                                 | R\$                                    | 18.598,00                       | R\$          | 10.637,00       | -R\$  | 7.961,00                          |
| 1254 | 4800022717      |                                      | Q1                                  | 3003711                                 | R\$                                    | 16.590,00                       | R\$          | 15.369,00       | $-R$$ | 1.221,00                          |
|      | 1255 0600010197 |                                      | Q <sub>2</sub>                      | 3003655                                 | R\$                                    | 16.833,00                       | R\$          | 6.948,00        | $-R$$ | 9.885,00                          |

Figura 4.2 – Relatório final com de dados fictícios.

Fonte: do autor.

3004257

R\$ 18.463,00

 $\overline{\text{RS}}$ 

 $9.774,00$  -R\$

8.689,00

 $\overline{Q2}$ 

4600010209

1256

Figura 4.3 – Inclusão dos dados manuais

<span id="page-33-0"></span>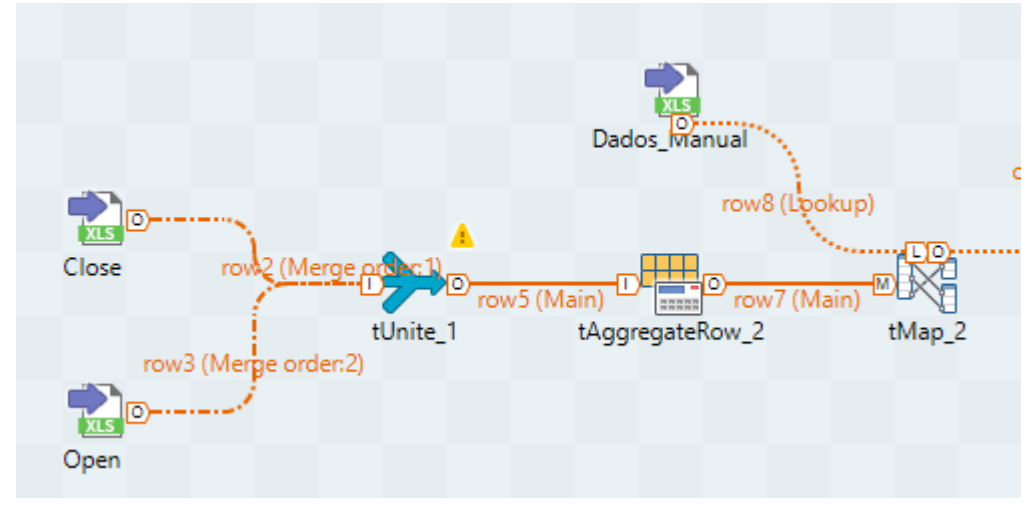

Fonte: do autor.

## <span id="page-34-0"></span>5 CONCLUSÃO

Neste trabalho, foram relatadas algumas tecnologias utilizadas no ambiente empresarial para gestão de planejamento de recursos corporativos, apresentando a importância da utilização dessas ferramentas para auxiliar os gestores nas tomadas de decisões. Vale ressaltar que a concepção desse trabalho surgiu durante o período do estágio, devido a uma atividade manual que foi solicitada pelo gestor. Foi solicitado uma extração semanal de relatórios no *software* SAP para a construção de uma planilha contendo as compras realizadas durante o mês vigente. Notou-se então que o trabalho poderia ser automatizado, entretanto, fazia-se necessário aprofundar-se nas ferramentas que seriam utilizadas. Com isso, foi realizado estudo acerca do uso da linguagem VBA para automatização da retirada de relatórios do SAP, além de uma longa pesquisa sobre o aplicativo Talend.

Foi então criado o modelo de análise de dados utilizando o ERP da empresa SAP, macros no Excel e o aplicativo Talend para integração e tratamento dos dados. Esse modelo visava comparar as compras feitas para projetos, durante 2020, com o orçamento disponível, para analisar as possíveis causas das erosões financeiras nos projetos. A funcionalidade do modelo respondeu de modo satisfatório, entretanto, o modelo atual utilizado pela empresa para registrar o estoque apresentou-se como uma barreira no sistema. Uma inclusão manual dos dados faltantes conseguiu minorar o problema, porém, vale destacar que ciente do ocorrido, a empresa está buscando meios para alterar o registro do estoque, para que o processo opere de forma automatizada.

Com isso, conclui-se que a aplicação do modelo de inteligência de negócios dentro de uma cadeia de suprimentos alcançou resultados satisfatórios, principalmente no processo da análise das compras dos materiais para projetos.

#### REFERÊNCIAS

<span id="page-35-10"></span><span id="page-35-0"></span>BLOCH, S. C. Excel For Engineers And Scientists. 2. ed. Hoboken, Nova Jersey, EUA: John Wiley & Sons, 2003.

<span id="page-35-5"></span>BOWERSOX, D. J.; CLOSS, D. J.; HELFERICH, O. K. Logistical Management: A Systems Integration of Physical Distribution, Manufacturing Support, and Materials Procurement. 1. ed. Michigan: Macmillan Pub Co, 1986.

<span id="page-35-11"></span>BRUNI, A. L.; AP, R. B. P. Excel Aplicado à Gestão Empresarial. 2. ed. São Paulo: Atlas, 2011.

<span id="page-35-12"></span>CORRÊA, H. L.; GIANESI, I. G. N.; CAON, M. Planejamento, Programação e Controle da Produção. 6. ed. São Paulo: Atlas, 2019.

<span id="page-35-8"></span>LAGO, K. O que é Business Intelligence e o Valor da Informação. 2019. Acesso em 01/03/2021. Disponível em: [<https://www.youtube.com/watch?v=sq1Mgo6Xk0s>.](https://www.youtube.com/watch?v=sq1Mgo6Xk0s)

<span id="page-35-3"></span>MENCHIK, C. SUPPLY CHAIN - Tudo sobre CADEIA DE SUPRIMENTOS! 2020. Acesso em 05/03/2021. Disponível em: [<https://www.youtube.com/watch?v=hlVf6qiF5fE&t=](https://www.youtube.com/watch?v=hlVf6qiF5fE&t=305s)  $305s$ 

<span id="page-35-2"></span>MENTZER, J. et al. Defining supply chain management. Journal of Business Logistics, v. 22, n. 2, p. 1–25, maio 2001. Disponível em: [<https://onlinelibrary.wiley.com/doi/abs/10.1002/j.](https://onlinelibrary.wiley.com/doi/abs/10.1002/j.2158-1592.2001.tb00001.x) [2158-1592.2001.tb00001.x>.](https://onlinelibrary.wiley.com/doi/abs/10.1002/j.2158-1592.2001.tb00001.x)

<span id="page-35-9"></span>PEREIRA, M. A. et al. Framework de Big Data. 1. ed. Porto Alegre: SAGAH, 2019.

<span id="page-35-1"></span>PIRES, S. R. I. Gestão da Cadeia de Suprimentos: conceitos, estratégias, práticas e casos. 3. ed. São Paulo: Atlas, 2016.

<span id="page-35-4"></span>REIS, J. G. M. dos et al. Qualidade em redes de suprimentos. 1. ed. São Paulo: ATLAS S.A, 2015.

<span id="page-35-13"></span>SANTOS, A. A. ERP E SISTEMAS DE INFORMAÇÕES GERENCIAIS. 1. ed. São Paulo: Atlas, 2013.

<span id="page-35-14"></span>SAP. SAP History. 2021. Acesso em 01/05/2021. Disponível em: [<https://www.sap.com/](https://www.sap.com/about/company/history/1972-1980.html) [about/company/history/1972-1980.html>.](https://www.sap.com/about/company/history/1972-1980.html)

<span id="page-35-15"></span>SAP. SAP History. 2021. Acesso em 01/05/2021. Disponível em: [<https://www.sap.com/](https://www.sap.com/about/company/history/2011-present.html) [about/company/history/2011-present.html>.](https://www.sap.com/about/company/history/2011-present.html)

<span id="page-35-16"></span>SAP. SAP History. 2021. Acesso em 01/05/2021. Disponível em: [<https://www.sap.com/](https://www.sap.com/about/company/history/1991-2000.html) [about/company/history/1991-2000.html>.](https://www.sap.com/about/company/history/1991-2000.html)

<span id="page-35-6"></span>SHARDA, R.; DELEN, D.; TURBAN, E. Business Intelligence e Análise de Dados para Gestão do Negócio. 4. ed. Porto Alegre: Bookman, 2019.

<span id="page-35-7"></span>TURBAN, E. et al. BUSINESS INTELLIGENCE: UM ENFOQUE GERENCIAL PARA A INTELIGÊNCIA DO NEGÓCIO. 1. ed. Porto Alegre: Bookman, 2009.